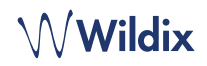

### LIEFERUMFANG

*Hinweis: Headsets werden ab den folgenden Versionen der Headset-Integration (veröffentlicht in WMS 4.03) unterstützt: 2.7.0 (Windows) und 2.5.0 (MacOS).*

- 1 x MonoLED / DuoLED Headset
- 1 x Tischhalterung
- 1 x Transportbox
- 1 x Ersatzohrpolster
- 1 x USB Type-A Adapter

#### **SICHERHEITSHINWEISE**

<https://www.wildix.com/safety-information/>

### KOMPATIBILITÄT

- WorkForce (vollständige Status-LED-Unterstützung ab Firmware-Version 65.145.2.7)
- Vision, SuperVision (vollständige Status-LED-Unterstützung folgt)
- Apple Mac, Windows PC
- WelcomeConsole Unterstützung folgt später

# VERKABELUNG

- Schließen Sie das Headset mit Hilfe des USB-Adapters Typ A an den USB-Anschluss Ihres Telefons an.
- Schließen Sie das Headset mit dem USB-Stecker Typ C an den USB-Anschluss Ihres PCs oder Laptops an.
- Legen Sie "Wildix Mono/DuoLED" als Audiogerät unter Collaboration → Einstellungen → Web-Phone fest.

# HEADSET ÜBERBLICK

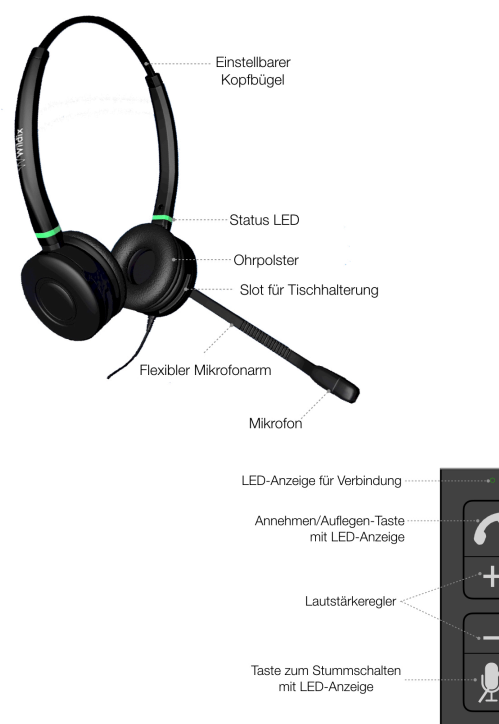

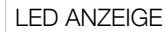

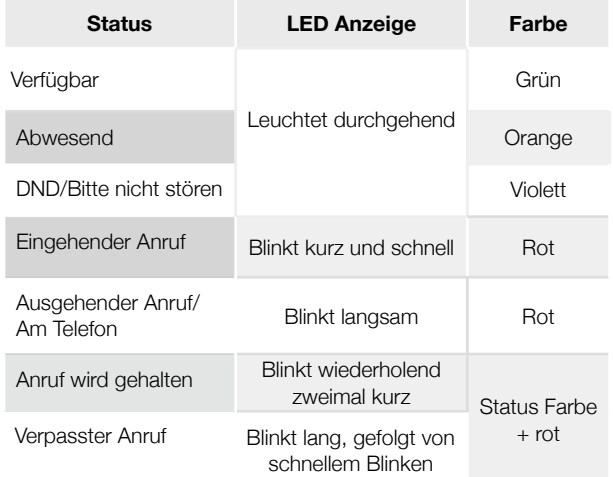

### **LED-Anzeige des USB-Anschlusses**:

- Verbindungs-LED-Anzeige: dauerhaft grün, wenn verbunden
- LED-Anzeige:
	- Eingehender Anruf schnelles rotes Blinken
	- Am Telefon dauerhaft rot
- LED-Anzeige Stummschaltung: dauerhaft rot

# ANRUF ANNEHMEN

Drücken Sie die **Annehmen-Taste**, um Anrufe zu beantworten.

# LAUTSTÄRKEREGULIERUNG WÄHREND EINES ANRUFS

Drücken Sie während des Anrufs die **Lautstärke-Tasten +/-**, um die Lautstärke einzustellen.

#### MIKROFON WÄHREND EINES ANRUFS STUMMSCHALTEN

Drücken Sie während des Anrufs die **Stummschalttaste**, um das Mikrofon stumm zu schalten / die Stummschaltung aufzuheben.

#### RUFTONLAUTSTÄRKE EINSTELLEN

Drücken Sie die **Lautstärke-Tasten +/-** wenn Sie nicht telefonieren, um die Lautstärke des Ruftons einzustellen.

# LAUTLOS-MODUS

Drücken Sie die **Stummschalttaste** wenn Sie nicht telefonieren, um den Lautlos-Modus zu aktivieren / deaktivieren.

# ANRUF BEENDEN

Drücken Sie die **Auflegen-Taste**, um einen Anruf zu beenden.

Die ausführliche Bedienungsanleitung finden Sie online unter

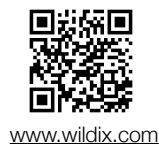